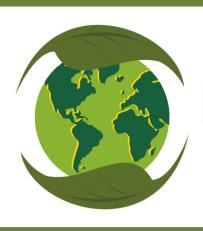

# FAITH COMMUNITIES GO GREEN

ENERGY EFFICIENCY INITIATIVE HOW TO FIND AND REPORT YOUR UTILITY INFORMATION

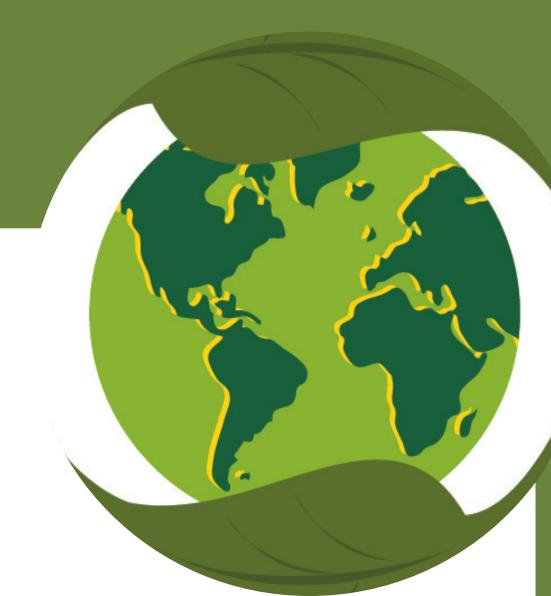

FCGG.ORG

## ENERGY EFFICIENCY INITIATIVE HOW TO FIND AND REPORT YOUR UTILITY INFORMATION

### BY KEN WRIGHT, CHAIR OF THE FACILITIES WORKING GROUP FACILITIES@FCGG.ORG

#### Introduction:

An important first step in doing an energy assessment of your building is to obtain and analyze your energy use. Faith Communities Go Green (FCGG) will do the analysis part, but we need you to obtain the energy use information. Please work with FCGG through the Facilities Working Group at <a href="mailto:Facilities@fcgg.org">Facilities@fcgg.org</a>

#### Q. Why does FCGG need utility data for your EEI project?

A. We need to get your utility data because it will tell us a lot about the overall level of your building energy efficiency and energy use patterns. This will help us plan for the site visit and understand how deep energy problems may be and what we'd have to recommend to improving them. If you are going to apply for grants or loans to cover the cost of improvements, it's essential that you present this information to the grantor/loaner to make the financial case for how the energy improvements will help your finances. It shows that you have done your homework and are knowledgeable about energy efficiency.

#### Q. How do you obtain 12 months of our Utility Bills?

A. There are 2 ways to get your utility bills from Duke Energy.

If you use another utility company, let us know and we'll help you get what you need.

Option 1) If you have an on-line account (go to pages 2 – 4)

**Option 2) If you don't have an on-line account and don't want to get one** (*go to* page *4*).

If you don't have an online account but want one, (go to page 5).

## Option 1) HOW TO GET YOUR UTILITY BILLS IF YOUR FAITH COMMUNITY HAS AN ON-LINE ACCOUNT.

- Go to: <a href="https://www.duke-energy.com/my-account/sign-in">https://www.duke-energy.com/my-account/sign-in</a>
- Enter your Email or Username and password and hit "Sign In". (If you don't have an account but want one, you hit the "Register Now" button lower down on the screen. See instructions on page 6).
- You'll get a new screen with an option of "Home" or "Business".
- Select the proper one. If you're not sure, choose "Business" since that's what most houses of worship are considered.

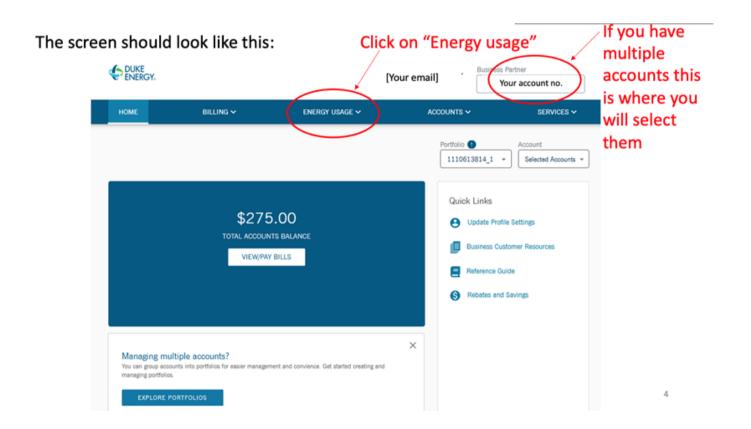

When you click on "Energy usage" you will get options for "Electricity Rate", "Gas Usage" or "Rate Comparison". Select either "Electricity Rate" or "Gas Usage". They will both show the same thing!

The resulting screen should look like this:

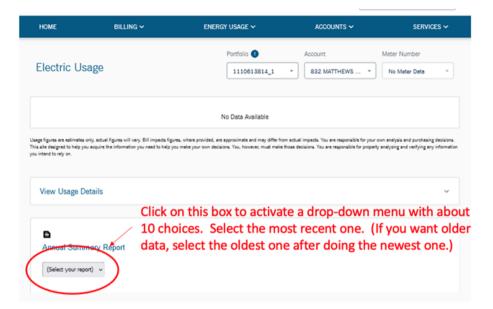

A spreadsheet will be downloaded. If it doesn't open automatically, go to your downloads, and open it. It should look like this:

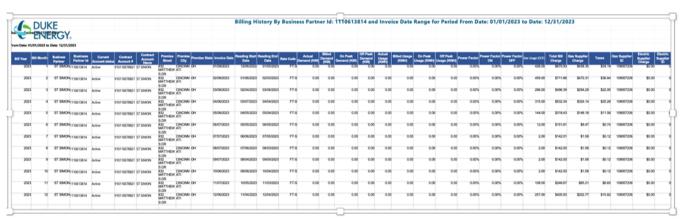

I've shown it here really small so you can see the entire width. There are lots of columns!

The columns that matter are:

Col C - your organization name

Col F - The account number

Col M - the reading start date

Col N - the reading end date

Col O - actual demand (if not zero)

Col S - Actual Usage (kWh)

Col Z – Gas Usage (CCF)

**Col AA - Total Bill Charge (either electricity or gas)** 

If you have both electricity and gas on the same account (this is typical) then the electricity will be on one line and gas on the next line. If you look at column B, you'll see two entries for each month. One row will have only the electricity data and the other will have only the gas data.

To make it simpler for us you can delete all columns except the ones listed above and send us the resulting smaller spreadsheet. Send the information to Facilities@fcgg.org

Be sure to do this for ALL your accounts – many houses of worship have more than one!

Option 2) HOW TO GET YOUR UTILITY BILLS IF YOUR FAITH COMMUNITY DOES NOT HAVE AN ON-LINE ACCOUNT and DOES NOT WANT TO GET ONE.

You can get your utility usage for the past 12 months or more by calling Duke Energy and requesting it.

Before you call you should have the following information:

- a) The name and address of your building as it is on Duke Energy's latest bill.
- b) Your congregation's federal Tax ID number.
- c) The email or surface address you want the information sent to. That should be you or a member of your congregation.
- d) The name and title of the person requesting the information. If you/they don't have a title, just make one up: "Utility Manager" should do.

Call Duke Energy's Business Customer Support line at 1-800-774-1202. It's also on their web site. You will go through an automated system.

- Ask for a "representative".
- If they ask why, tell them you "want to get a record of your utility use and cost for the past year."
- You will likely have to wait, perhaps as much as an hour. In some cases, they will take your number and give you a callback. That has worked for me.
- Once you get to talk to a live person, explain what you want and answer their questions that will identify you to them as a legitimate representative of your organization.
- Ask for 12 months (or one year) of utility usage and cost data. Be sure to ask for ALL your accounts many houses of worship have more than one!
- They will email it to you.
- Once you get the information from Duke Energy, send it on to us. Our email address is: facilities@fcgg.org.
- Keep a copy for yourself.

## IF YOU DON'T HAVE AN ONLINE UTILITY ACCOUNT WITH DUKE, BUT WANT ONE, FOLLOW THESE STEPS.

We encourage you to set an online utility account. To get one go to their web site, https://www.duke-energy.com/my-account/sign-in

- Click on: "Register Now".
- Select the type of organization you are, normally "Business".
- On the next page enter the Social Security Number or Federal Tax ID associated with your account. If you don't know that, you can try calling Duke, but be prepared to answer a bunch of questions until they are satisfied you are who you say you are.
- Keep following the prompts until you are registered online.
- You will need to list an email address and a password for the online account.

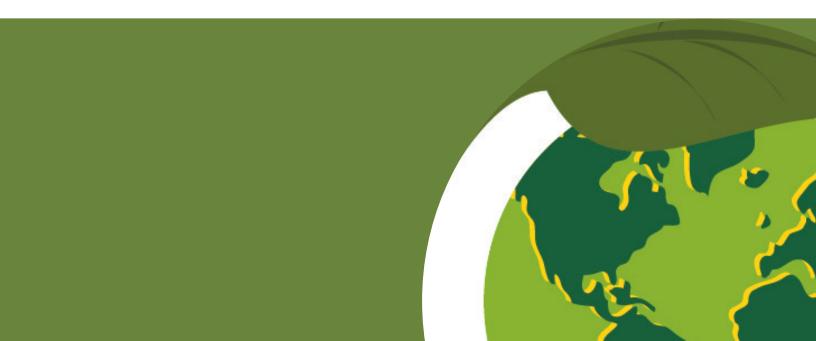